# **Tartalomjegyzék**

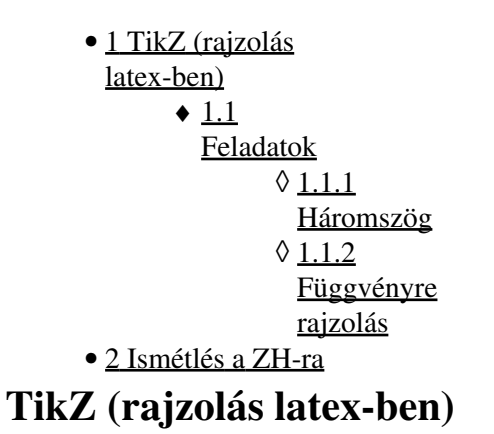

Áttekintés: [tikz.pdf](http://wiki.math.bme.huhttps://math.bme.hu/~asimon/info1/tikz.pdf)

### **Feladatok**

Használhatjuk egy üres vagy egy korábbi gyakorlat tex file-ját. Egy kis tanács: sose felejtsük el a TikZ parancsok végérõl a pontosvesszõt, ez egy tipikus hibaforrás.

#### **Háromszög**

Készítsünk egy szép ábrát egy háromszögrõl lépésrõl lépésre: [haromszog.pdf](http://wiki.math.bme.huhttp://math.bme.hu/~kkovacs/info1/haromszog.pdf)

#### **Függvényre rajzolás**

Készítsük el ezt az ábrát: [fuggv2.pdf](http://wiki.math.bme.huhttp://math.bme.hu/~kkovacs/info1/fuggv2.pdf) ennek a segítségével: [fugg.pdf.](http://wiki.math.bme.huhttp://math.bme.hu/~kkovacs/info1/fugg.pdf) Ehhez használjuk TikZ-n belül az **\includegraphics** parancsot majd, hogy könnyebben tudjuk belõni, hogy hova kell a nyilat rakni használjuk a következõ TikZ parancsot:

 $\dagger$ draw[help lines] (-5,-5) grid (5,5);

Ezt az includegraphics után csináljuk (különben a grafika eltakarja a rácsokat).

## **Ismétlés a ZH-ra**

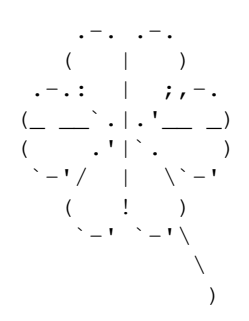